#### 小中高大連携に基づく英語ICT教材の開発 ―日英パラレルコーパスEasyConcの開発と活用について―

# 2021玉川大学英語教育セミナー 2021年8月21日(土) 日臺 滋之(玉川大学)

小中高大連携について ―教材の視点から

- 教材がなければ授業はできません。
- 校種を越えて、知恵・リソースを出し合って教材作成をし ませんか。
- 今日扱う英語で言えなかった表現を集めたパラレル・コ ーパスEasyConcについて
	- 中学生・高校生・大学生の「のべ質問件数4,412件」、「英語の総 語数(tokens) 40,711語

#### はじめに

なぜ「英語で表現できなかったことを集めたコーパス」が必要か 学習者が必要とする英語表現と検定教科書の提示する表現とのずれ ―関係代名詞を例に

#### ■ 生徒からの質問―生徒が表現したいと思うこと

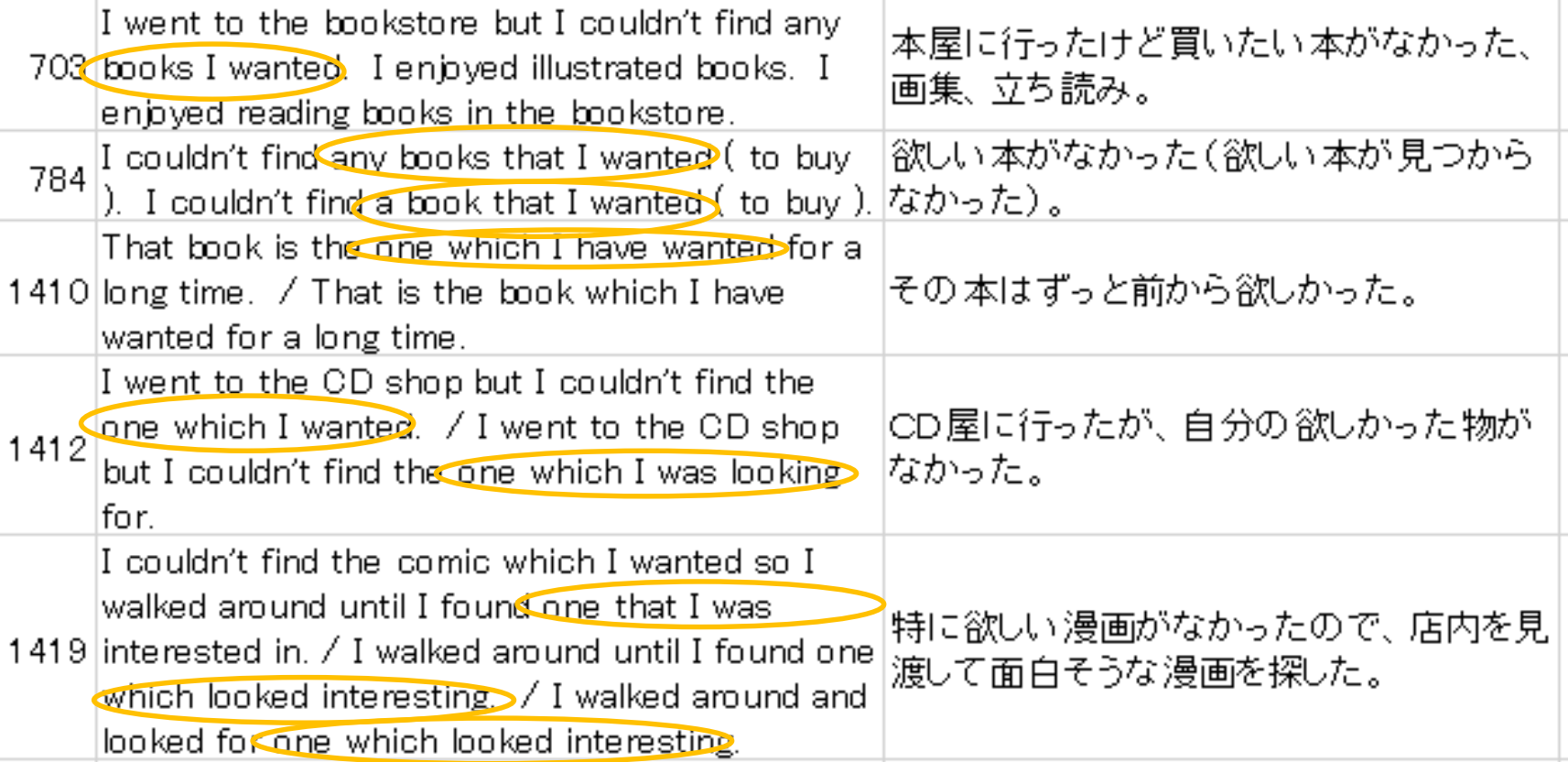

なぜ英語で表現できなかったことを集めたコーパスが必要か 学習者が必要とする英語表現と検定教科書の提示する表現とのずれ ―関係代名詞を例に検定教科書 28NC Book 3に出現する関係代名詞 that の後置修飾の検索結果

Concordance of 'that' from an authorized textbook for the 3<sup>rd</sup> year junior high school students 使用したソフトウエア:WordSmith8.0

to Go, Things to Do 3-5-1 p.54 This is a book that shows houses in Asia. This is a ger, a  $\overline{2}$ 3-5-3 p.58 I want to go to Kenya. This is a postcard that I got from Kenya. My uncle sent it to me. It . My uncle sent it to me, it shows some animals that you can see there. Have you seen them in the .60 Brazil I want to visit Brazil. There are three things that I want to do there. First, I like soccer. No, I love 5 do there. First, I like soccer. No, I love it. It is a sport that many Brazilians also like. In the past few years 6 and floats. They are based on special themes that each team chooses. The themes can come life began in Matsue City, Shimane, with a racket that my father bought. I was five, My father was my 8 very much. My advice to you all is to find something that you like: a sport, a subject or an activity. And, 9 world. They were suddenly aware of the problems that the people of Sudan faced. The world could food you should try is takoyaki. It is a small pancake that looks like a ball. There are pieces of octopus and art. Explore it and discover the monkeys that see, hear and speak no evil. Cormorant 11.

Concordance

学習者が必要とするパターン Book 3で11例ヒット 先行詞+関係代名詞+I (have) wanted 先行詞+関係代名詞+I was looking for 先行詞+関係代名詞+looked interesting / I was interested in

N

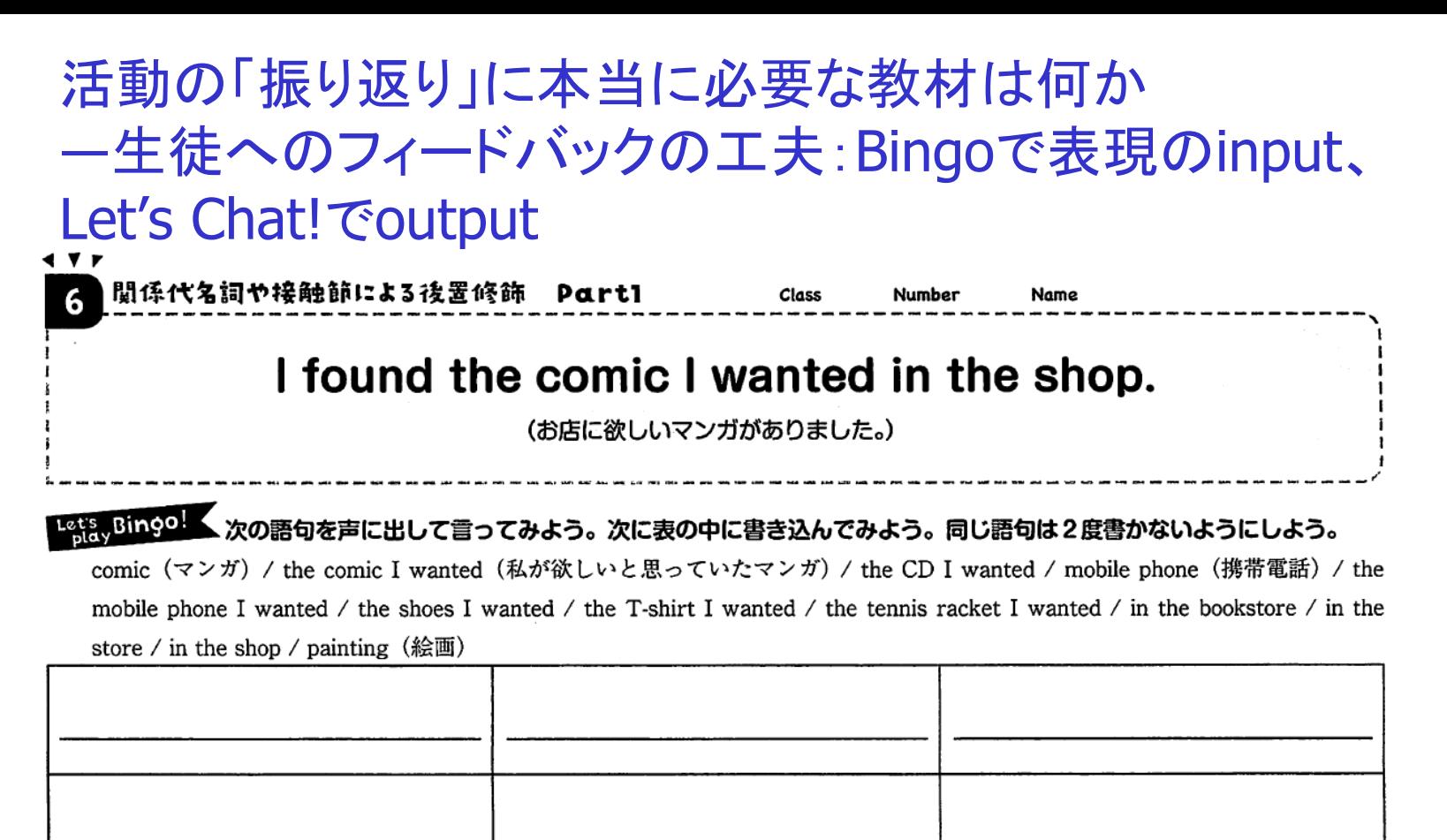

š

#### Let's Chatt ニ人一組になり、下線部をかえて会話してみよう。

I found the comic I wanted in the shop. / I couldn't find the CD I wanted in the shop.

**B** Who is it by?

Tezuka Osamu. / The Beatles.

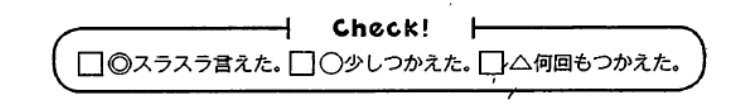

#### 小・中・高・大の英語授業を支援するICT教材の一覧

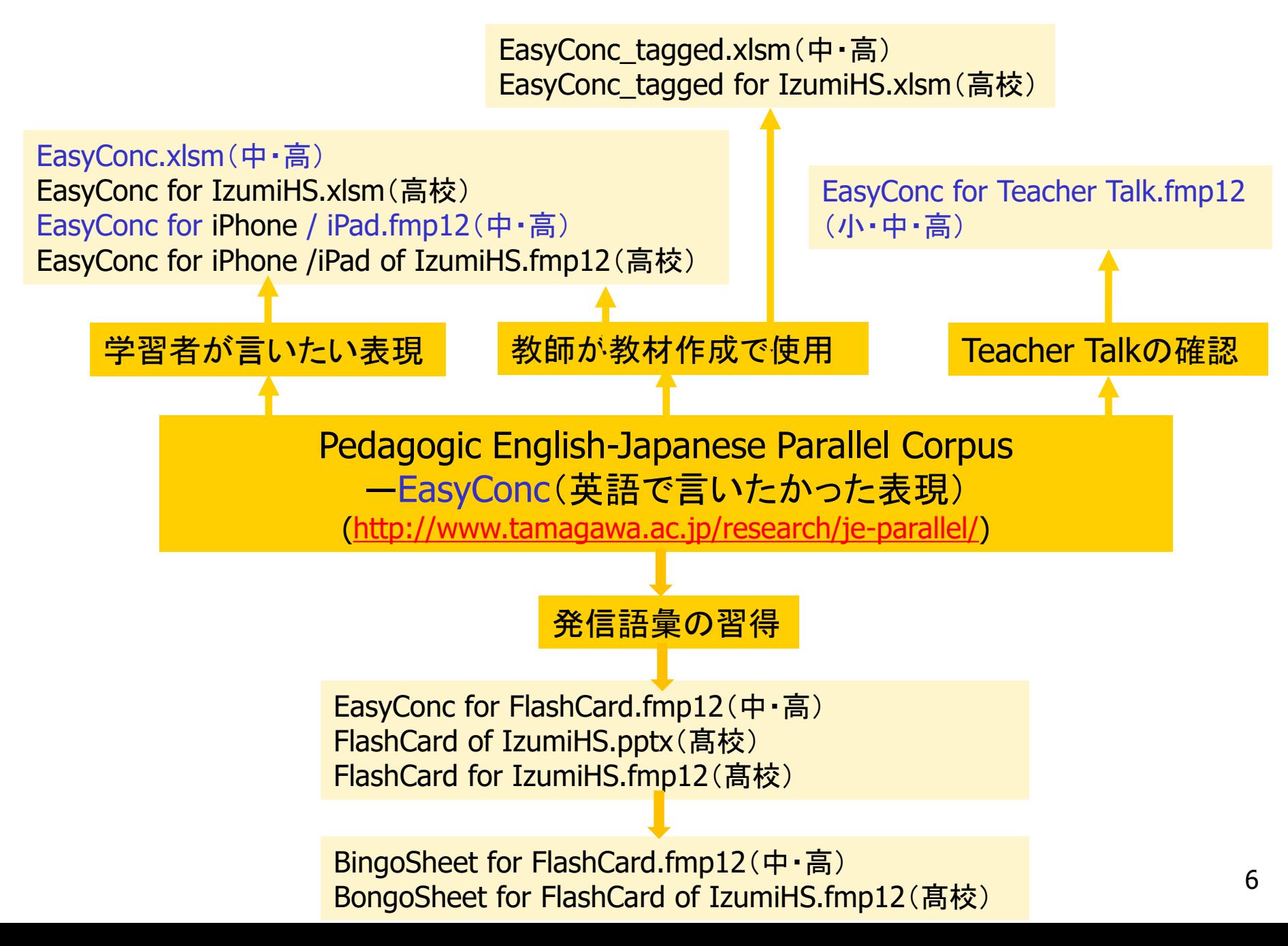

# 小中高大の連携が学習者に必要なICT教材を生み 出す

- 英語で言いたかった表現をもとに日英パラレル・コーパスEasyConcの構築
	- 中高大の英語教師が連携すると何ができるか
		- ■実例1
			- 中学生、高校生、大学生にコミュニケーション活動やパフォー マンステスト後に、「振り返り」として、英語で言いたかったけれ ど言えなかった表現を日本語で書いてもらう。それを後で英語 母語話者と日本人英語教師とで英語に直し、日本語表現と英 語表現が対応する日英パラレル・コーパスEasyConcを開発。
			- パラレル・コーパスEasyConcから開発したソフトウエア EasyConc5.3.2.xlsmとEasyConc for iPad2.3.fmp12
	- 小大の英語教師が連携すると何ができるか
		- ■実例2
			- 「英語の授業は英語で行う」ためのツールとしてのEasyConc for TeacherTalk.fmp12の開発

#### 実例1(中学) 英語で言えなかったデータの収集方法 ―中1パフォーマンステストからのデータ収集

- ALTの先生と会話しよう!(2018年度2月頃)
	- 「スポーツ」「食べもの」「テレビ番組」の3つのテーマの中から1つを選び、そのテーマについ て1人1分、ALTと会話。
- 1回目~ALTの先生に自己紹介しよう!(2019年度6月)
	- 新しく来たALTの先生に自己紹介を行う。内容は自由。
- 2回目~自分の「将来の夢」をALTの先生に伝えよう!(2019年度9月:前期期末テストの時期)
	- 自分自身の将来の夢、目標についてALTに英語で伝える。
- 3回目~ALTの先生におススメの日本旅行を紹介しよう!

(2019年度11月:後期中間テストの時期)

- ALTに自分自身の考えるおススメの日本旅行を英語で提案する。
- 4回目~ALTの先生に世界遺産を紹介しよう!(2019年度1月)
	- 1人1つの世界遺産を選び、それについてALTの先生にプレゼンする。
- 5回目~ALTの先生に日本のアニメ・マンガ・映画を紹介しよう!

(2019年度2月:学年末テストの時期)

- 日本のアニメ・マンガ・映画の1作品を選び、それについてALTにプレゼンする。
- 活動後に、「英語で言えなかった表現」を日本語で書いてもらい回収する調査を実施。

(日䑓、佐藤、茅野 forthcoming)

### 実例1(中学) 英語で言えなかったデータの収集方法 ―中2のコミュニケーション活動からのデータ収集

- 1回目~2020年度3学期、1月27日 chatを3クラス 107名に実施。やり取り
	- Topic:好きな教科・家族とすること・好きなスポーツ・好きな動物・好きな果物・好 きなテレビ番組・好きな季節
- 2回目~2020年度3学期、1月28日 Performance testを実施した。
	- タイトル: What do you do when you have free time?
- 3回目~2020年度3学期、2月2日 Performance testを実施
	- タイトル: What kind of vegetables do you like?
- 4回目~2020年度3学期、2月9日
	- ずっとしている趣味や特技について、ペアと2-minute conversationを実施。
- 活動後に、「英語で言えなかった表現」を日本語で書いてもらい回収する調査を実施。 (日䑓、佐藤、茅野 fothcoming)

### 実例1(高校) 英語で言えなかったデータの収集方法 ―高2のスピーキングテストからデータ収集

- 2018年度2月には、泉高校「後期」スピーキングテストを実施
	- コミュニケーション英語 II Revised LANDMARK IIの L.8, L.9 の範囲で、その 場で決められた3~4人のグループで、既習のストーリーについて意見交換をす る形式で実施した。その後英語で言えなかった表現を日本語で書いてもらい回収 した。
- 2019年度6月に「前期」スピーキングテストを実施。
	- コミュニケーション英語II Revised LANDMARKIIのL.1, L. 2の範囲で、キーワード を用い、既習のストーリー全体をリテリングし、新情報と意見を加えて話す。その 後,教師からの質問に答える形式で、Summary Retelling + My opinionの形式 で実施した。スピーキングテスト直後に、生徒が「英語で言えなかった表現」を日 本語で書いてもらい回収する調査を実施した。
- 2019年度11月に「後期」スピーキングテストを実施
	- コミュニケーション英語II Revised LANDMARK IIのL.4, L. 5, L.6 の範囲で、そ の場で決められた3~4人のグループで、既習のストーリーについて意見交換を する形式で実施した。その後英語で言えなかった表現を日本語で書いてもらい回 収した。(日臺2021)

### 実例1(大学)

### 英語で言えなかったデータの収集方法 ―英語科指導法Ⅲのディスカッションからデータ収集

- 実際に中学高校で行っている下記のテーマを設定しディスカッションする実践を実施。
- No. 1: A: Is there anything that money cannot buy? B: Yes! /No!
- No. 2: A: Do you think cats are the cutest animals in the world? B: Yes! / No!
- No. 3: A: Do you think a paper dictionary is better than an electronic dictionary? B: Yes! / No!
- No. 4: A: Do you think boxed lunches are better than school lunches? B: Yes! / No!
- No. 5: A: Do you think city life is better than country life? B: Yes! / No!
- No. 6: A: Which do you like better, Anpanman or Doraemon? B: Anpanman is. / Doraemon is.
- No. 7: A: Should high school students have part-time jobs? B: Yes! / No!
- No. 8: A: Japan is a good country to live in. B: I agree. / I disagree.
- No. 9: A: When I keep in touch with my friends, I think e-mails are better than phone calls. B: I agree. / I disagree.
- No. 10 A: Which is better, watching movies in the theater or watching movies at home? B: Watching movies in the theater is better. / Watching movies at home is better.
- No. 11 A: I think life is better now than it was five years ago.  $/$  B: I think life was better five years ago than (it is ) now.
- 活動後に、振り返りとして「英語で言えなかった表現」を日本語で書いてもらい回収

# ―データ収集から日英パラレル・コーパスEasy Concの構築へ

- Step 1~コミュニケーション活動後、学習者は英語で言いたかった表現を日 本語で書く。
- Step 2~学習者からの質問をExcelのセルに入力。
- Step 3~学習者からの各質問を英語母語話者と日本人英語教師とで英訳 作業。Excel上で日本語と英語との一対一対応データを作成。

高校2年生の例(データ整理方法:質問・英訳・話題・校種)

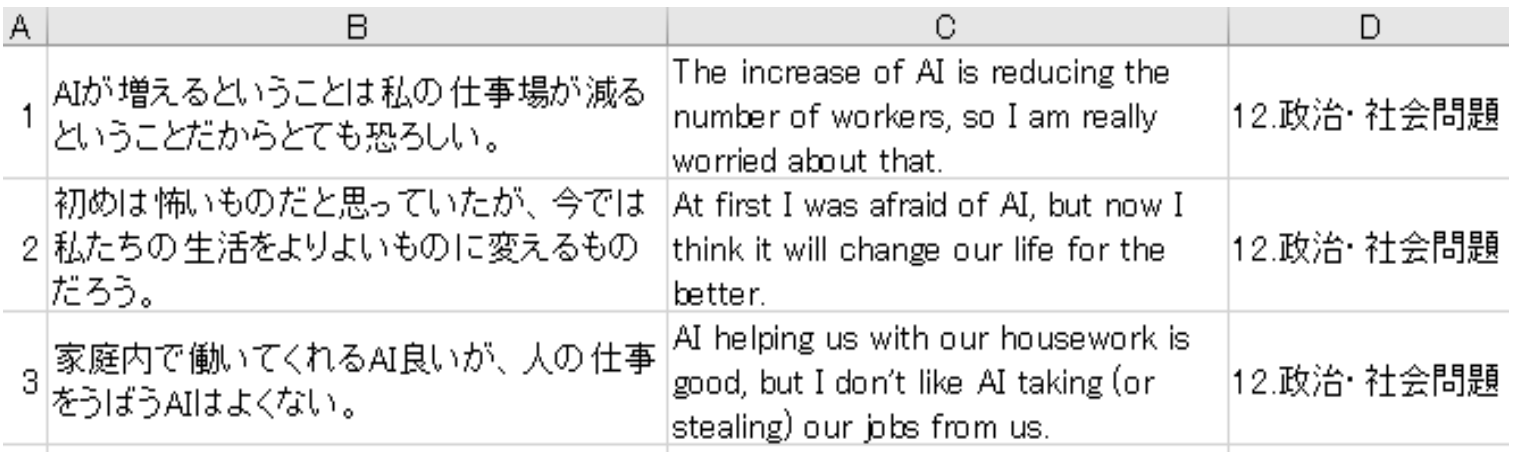

# ―日英パラレル・コーパスEasy Conc.xlsm( Windows仕様)の開発

- Step 4~Windows PCを用い、日本語または英語、あるいは話題か ら検索したい場合
	- Step 3のデータを、検索するために VBE(Visual Basic Editor)でプログラ ミングしたEasyConc.xlsm(Windows仕様)に取り込む。 ⇒日英パラレル・コーパスEasyConc.xlsmの完成。
	- EasyConc.xlsmの最新版は下記webサイトからダウンロード可能。 http://www.tamagawa.ac.jp/research/je
		- parallel/EasyConc5.3.2.xlsm

### 日英パラレル・コーパスEasy Conc.xlsm(Windows仕様)の 基本的な使い方1

- Easy Conc.xlsmのダウンロードについて
	- 下記のURLにアクセスし、「EasyConc.xlsm」(最新版)をダウンロードしま す。デスクトップに保存しておくと便利です。
	- http://www.tamagawa.ac.jp/research/je-parallel/EasyConc5.3.2.xlsm
- Easy Conc.xlsmの起動
	- EasyConc5.3.2.xlsmをダブルクリックし、起動します。
	- このとき、「i保護ビュー 注意―インターネットから入手したファイルは、 ウイルスに感染している可能性があります。編集する必要がなければ、 保護ビューのまましておくことをお勧めします。」と表示されることがあり ますが、「編集を有効にする」をクリックします。
	- 続いて、「iセキュリティの警告 マクロが無効にされました。」と表示され ますが、「コンテンツの有効化」をクリックします。

### 日英パラレル·コーパスEasy Conc.xlsm(Windows仕様)の 基本的な使い方2

■ 起動したら、「Ctrl」キーと「K」キーとを同時に押して、マクロを立ち上げます。 下図を参照してください。

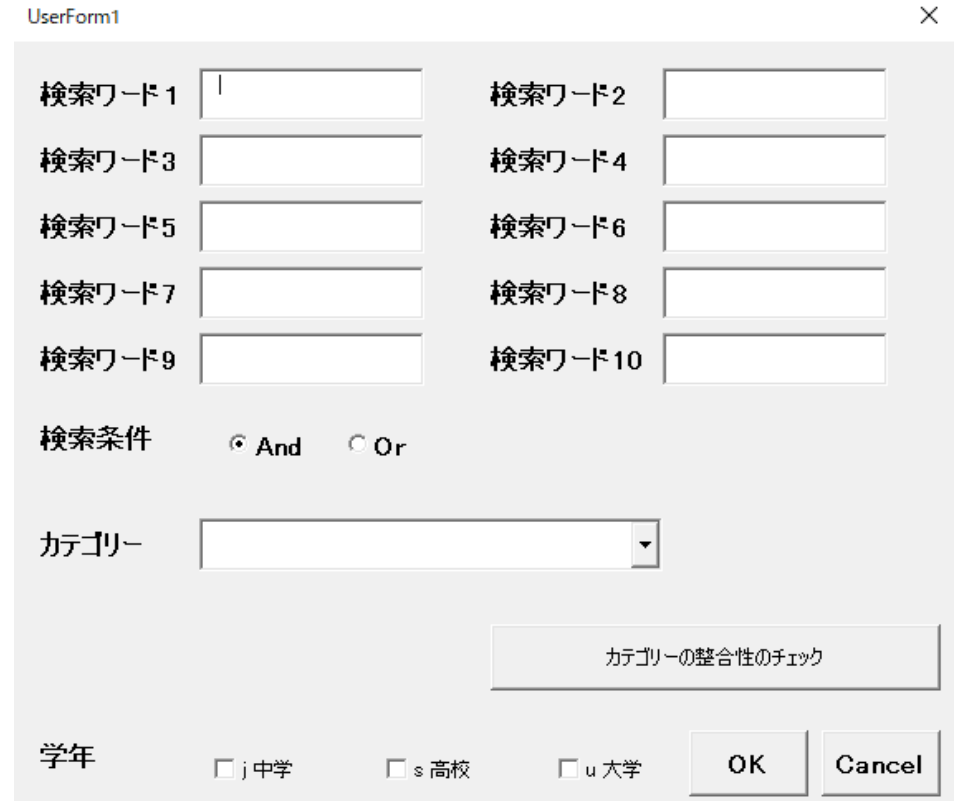

#### 日英パラレル・コーパスEasy Conc.xlsm(Windows仕様)の 基本的な使い方3

 検索ワードの1~10に順番に語句を入力します。検索語は10語まで使用可 能。例えば、「おせち料理」と言うときの英語表現を調べたいときには以下の ように入力。「短い語」で入力するのがコツ。

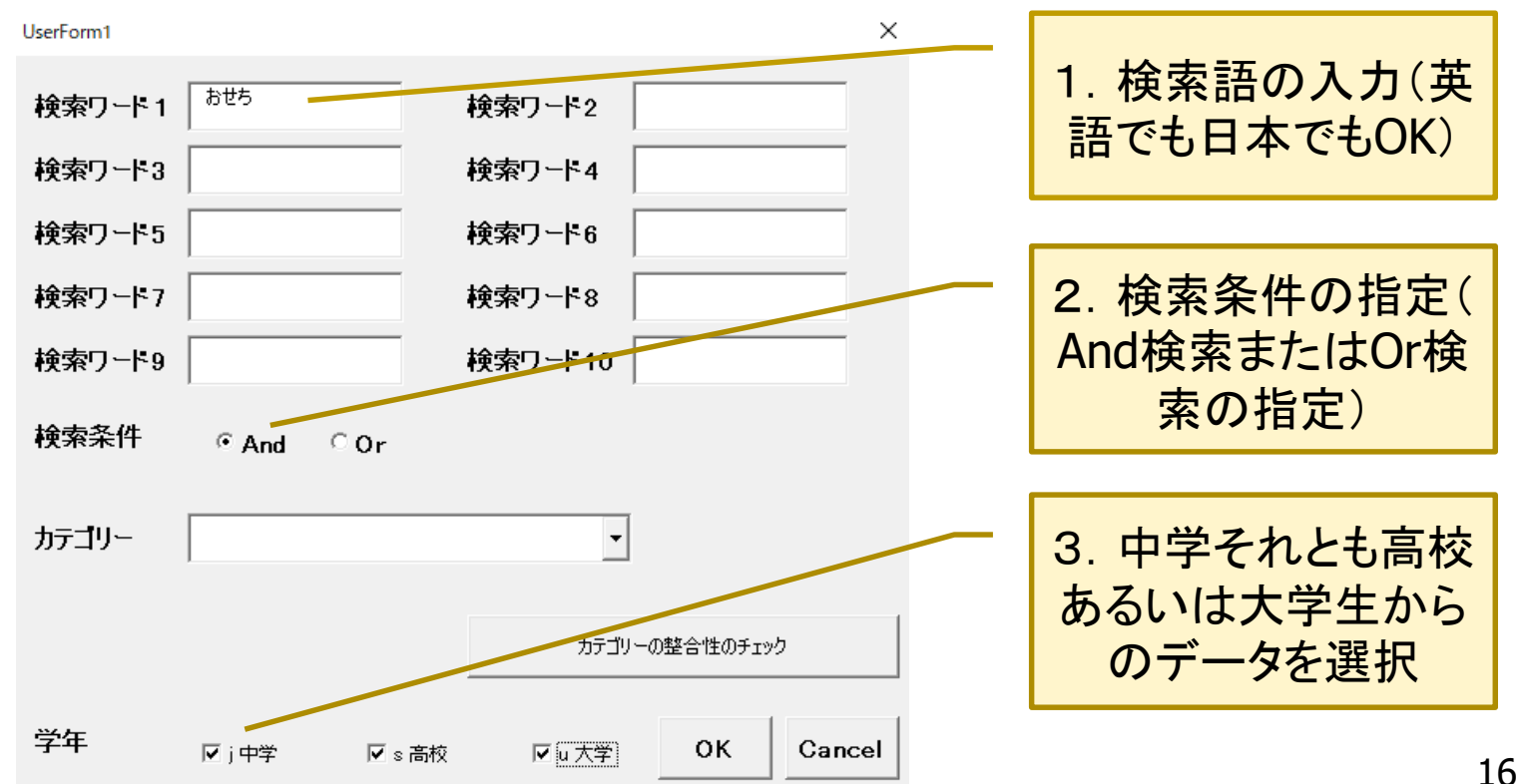

## 日英パラレル·コーパスEasy Conc.xlsm (Windows仕様)の 基本的な使い方4

#### ■ 検索結果

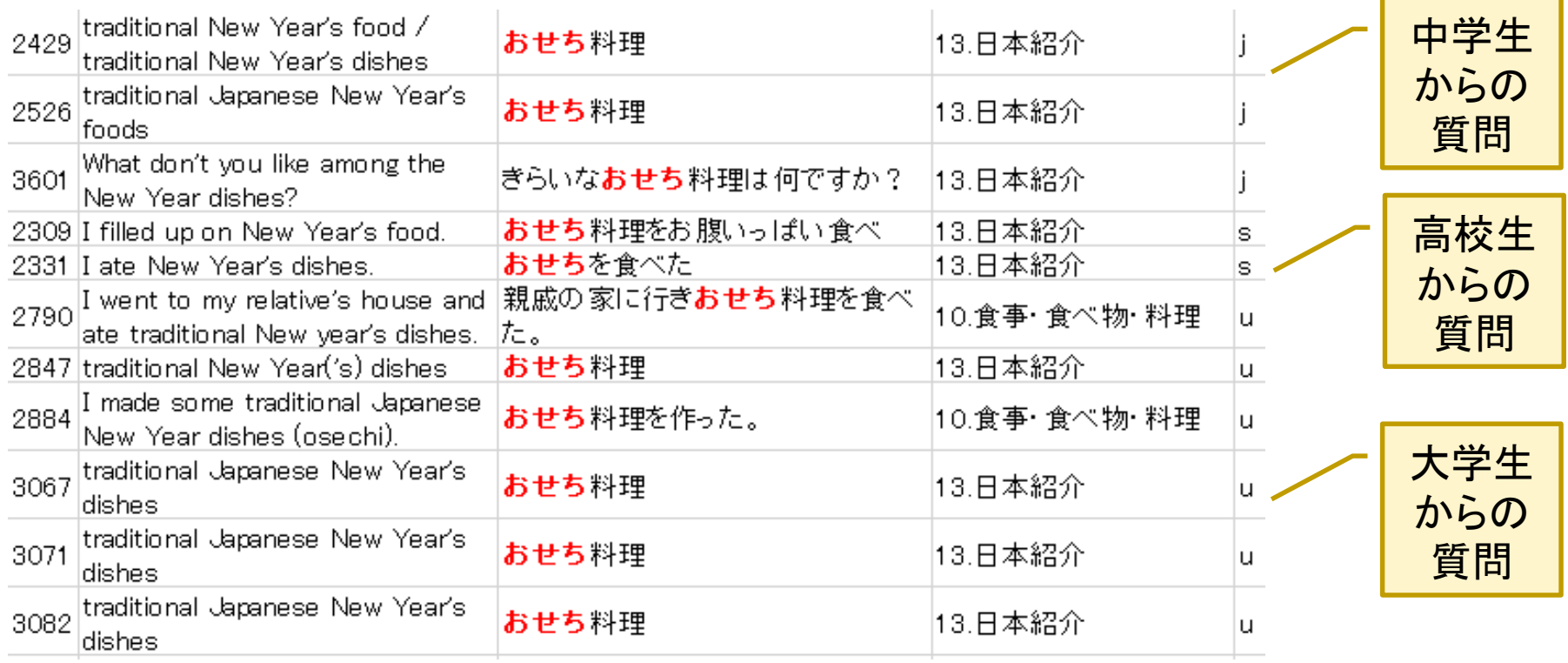

#### コーパスからの発見は?

実例1 EasyConc for iPad2.3.fmp12(iPadで使用)の ダウンロードとインストール

- 始めに、Claris Filemaker Go 19のインストール
	- 最初にiPadのApp Storeにアクセスします。
	- 右下隅の検索アイコンをクリックし、「検索」の画面を出します。検索の画 面のボックスに「claris filemaker go 19」と入力。青字の「開く」をタップ。 この操作によってiPhoneにFileMaker Go 19がダウンロード、インストー ルされます。

# 実例1 EasyConc for iPad2.3.fmp12のダウンロードとイン ストール

■ iPadにある「Safari」(方位磁石のアイコン)をクリックし、「英語で言いたかっ た」と入力すると私(日䑓)のホームページに飛びます。そしてEasyConc for iPad2.3.fmp12を探し、見つかったらタップしてください。)

(または、サファリを起動し、下記のURLを入力します。

http://www.tamagawa.ac.jp/research/je-parallel/EasyConc for iPad2.3.fmp12 )

- iPadの画面に「"EasyConc for iPad2.3.fmp12"をダウンロードしますか?ダ ウンロード」(あるいは、英語でDo you want to download "easyconcfor ipad2.3.fmp12"? Download)と出ますので、青色の「ダウンロード」 (Download)をタップします。あるいは、iPadの右上の隅に○の中下向き↓の アイコンが出ますのでそれをタップ。EasyConc for iPad2.3.fmp12が表示さ れますのでタップ。
- 次に画面右上の隅に□に上向き↑のアイコンが出るのでそれをタップします 。するとFileMaker Go 19のアイコンも現れますのでそれをタップ。もし表示さ れない場合は「その他」が表示されますのでタップし、FileMaker Go 19のア イコンを探してください。 19

実例1 EasyConc for iPad2.3.fmp12で英語の読み上げ機 能を設定したいとき

- 設定1
	- iPadの「設定」(歯車アイコン)をタップ。次に「一般」をタップ。その中の「 言語と地域」をタップ。「言語を追加」が表示されるのでタップし、「英語」 を選択。最後に「使用する言語の優先順位」で、日本語を最初に、次に Englishとしておくのがよいと思います。
- 設定2
	- 次にiPadの「設定」(歯車アイコン)をタップ。「設定」の中にある「 FileMaker Go 19」をタップし、「優先する言語」を「英語」にします。

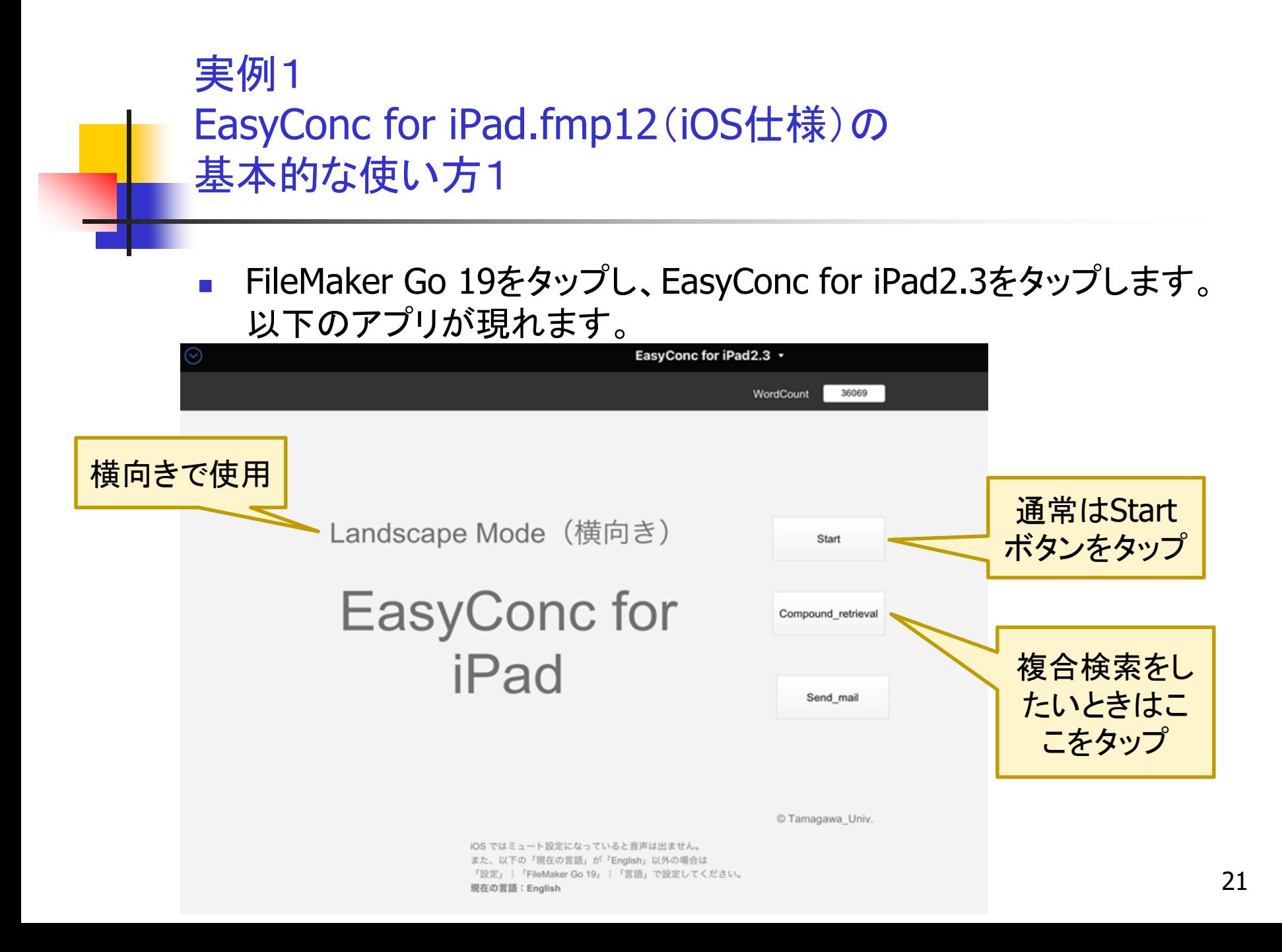

#### 実例1 EasyConc for iPad.fmp12(iOS仕様)の 基本的な使い方2

- 生徒から日本語で、「先生『花火大会に行った』はどういったらいいですか。」 と聞かれた場合。
- 「Japanese」のボックスに「花火」を入力し、Searchボタンを押します。

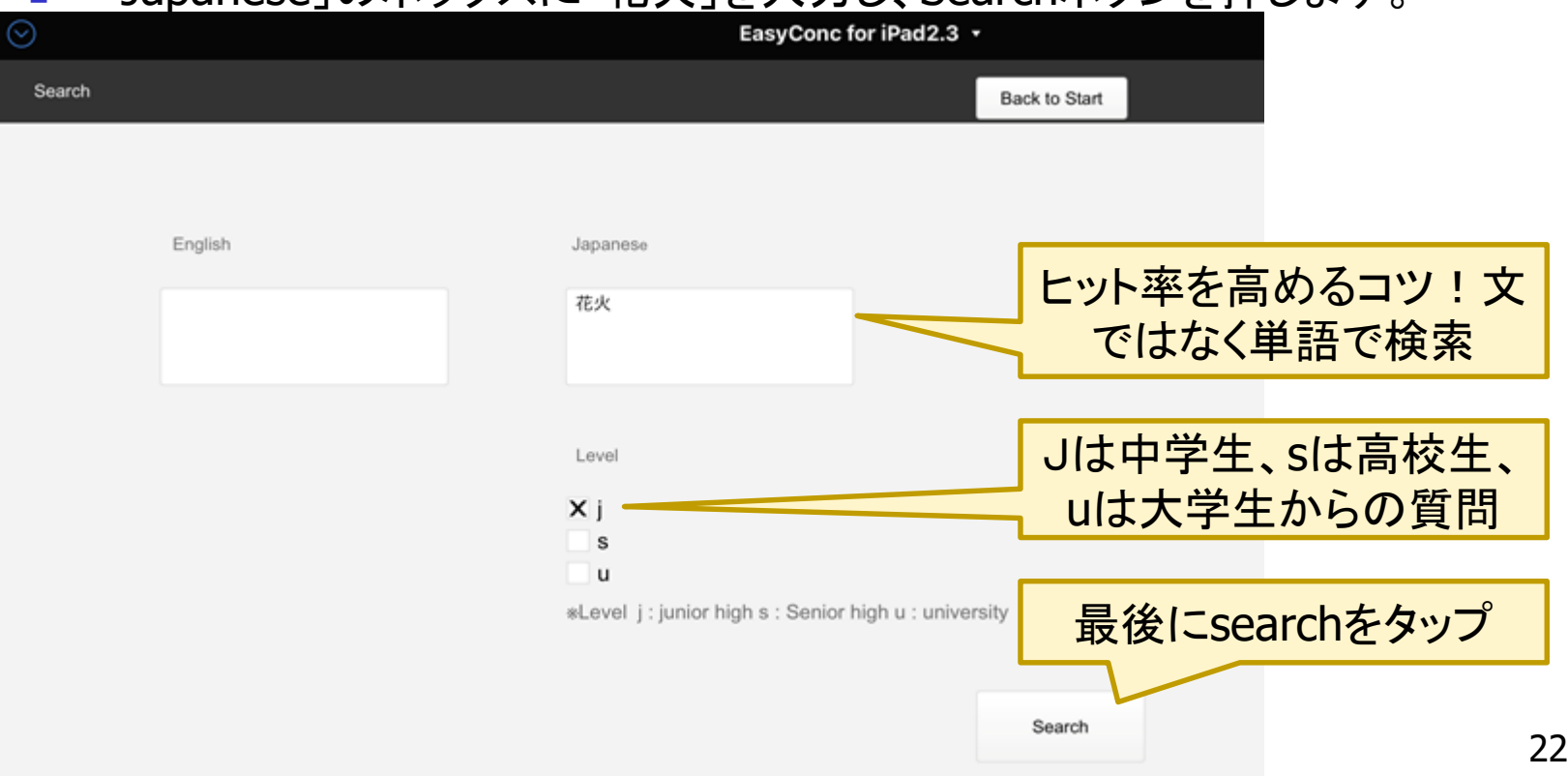

#### 実例1 EasyConc for iPad.fmp12(iOS仕様)の 基本的な使い方3

- 以下のように表示されます。
- 生徒のiPadにインストールすれば、表現辞典になり、自学習のICT教材にな ります。

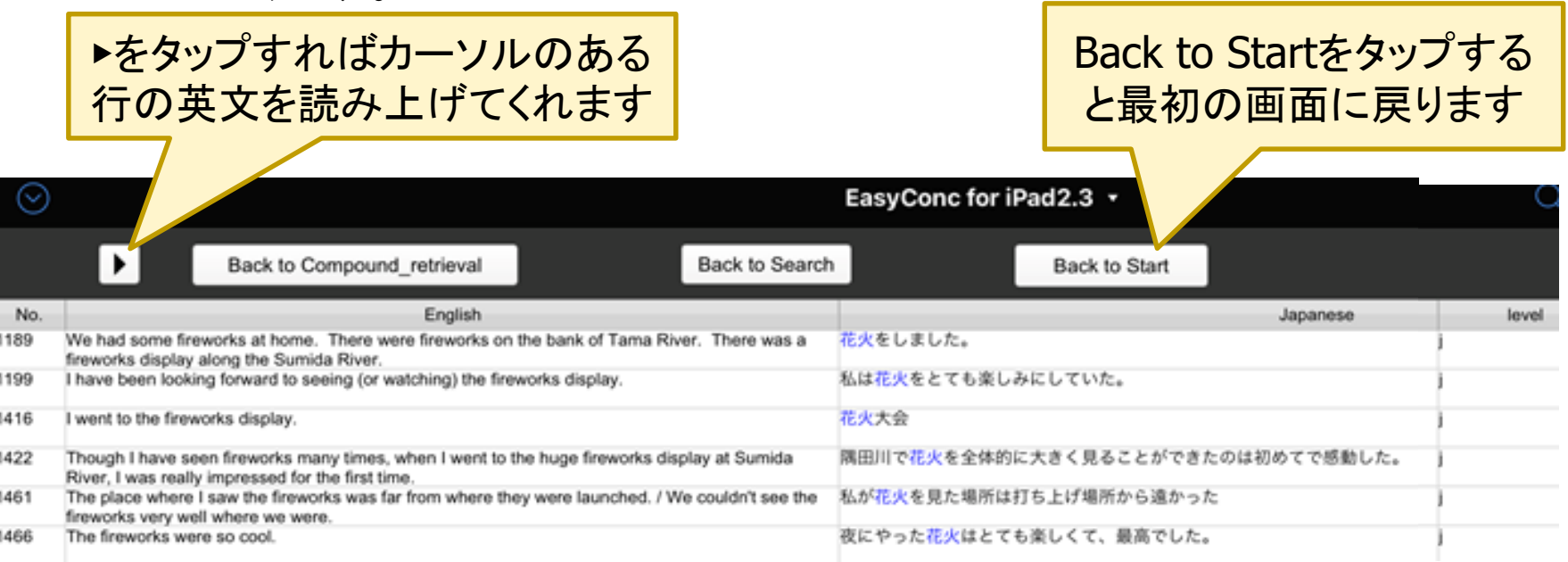

#### 実例2 EasyConc for Teacher Talk.fmp12

- EasyConc for Teacher Talk とは何か?
	- このアプリは、先生が、どのような場面で、どのような英語を使っ て、どのように指示したらよいかを知るときに便利です。
	- 英語の授業をできるだけ英語で行うために
		- 日本語を使ってはいけませんということではありません。日 本語は的確に短く使用すると考えましょう。
		- 「授業は英語で行うことを基本とする」
			- (『中学校学習指導要領解説外国語編 平成29年7月』)
			- (『高等学校学習指導要領解説外国語編・英語編 平成 30年7月』)

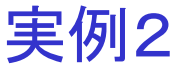

「英語科指導法 Ⅰ の最初の授業の一コマ」から ―教室でいつも使用する型にはまった指示は原則英語で言 える先生になろう!

- 最初に試してみよう。中高の英語の授業で、よく使用される表現ばか りです。英語で、言えますね、書けますね。書いてみてください。
	- 今日は何月何日ですか。
	- 今日の欠席者は誰ですか。
	- 隣の人とペアになってください(横ペアになってください)。
	- 後の人とペアになってください(縦ペアになってください)。
	- 4人ずつグループになってください。

EasyConc for TeacherTalk2.3.1.fmp12のダウンロ (Android用のアプリ開発はできていません。)

- 始めに、Claris Filemaker Go 19のインストール
	- 「App Store」にアクセスし、「Claris FileMaker Go19」をダウンロードして ください。購入料金のかからないフリーのアプリとなっています。
- EasyConc for TeacherTalk2.3.1.fmp12のダウンロード
	- iPhoneの「Safari」で下記のURLにアクセスします。

http://www.tamagawa.ac.jp/research/jeparallel/EasyConc\_for\_TeacherTalk2.3.1.fmp12

■ 青字のURLをクリックしてください。iPhoneへダウンロードが始ま ります。

# 実例2 EasyConc for Teacher Talk2.3.1.fmp12を FileMaker Goに取り込む

- iPhoneに送られたEasyConc for Teacher Talk2.3.1.fmp12をタップしま す。
- 「"FileMaker Go"で開く」が表示されま すので、「"FileMaker Go"で開く」をタッ プします。
- FileMaker Go19 にEasyConc for Teacher Talk2.3.1.fmp12が追加され ます。
- FileMaker Goをタップすると、 EasyConc for Teacher Talk2.3.1.fmp12が見えていれば成功 です。

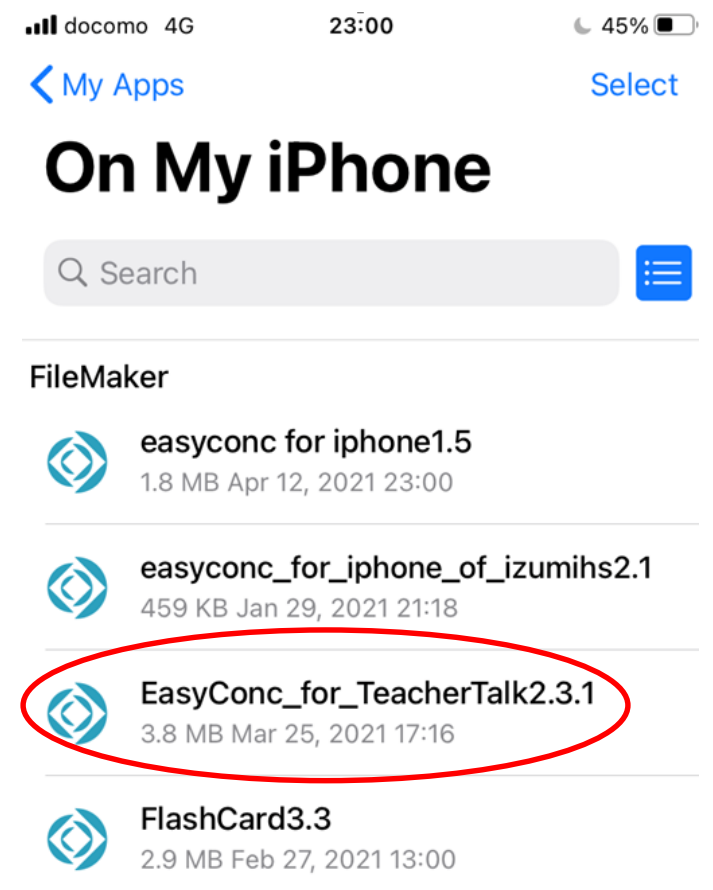

# 実例2 アプリの基本的な使い方1

- FileMaker Goを起動し、EasyConc for Teacher Talk 2.3.1.fmp12を タップすると図1が現れます。
- 図1のように文字が途切れてしまう場合には、図1の(v)をタップし、 レイアウト、続いてEasyConc\_Start\_iPhoneを選択します。図2のよう なります。最後に図2のSearchをタップすると図3のようになります。

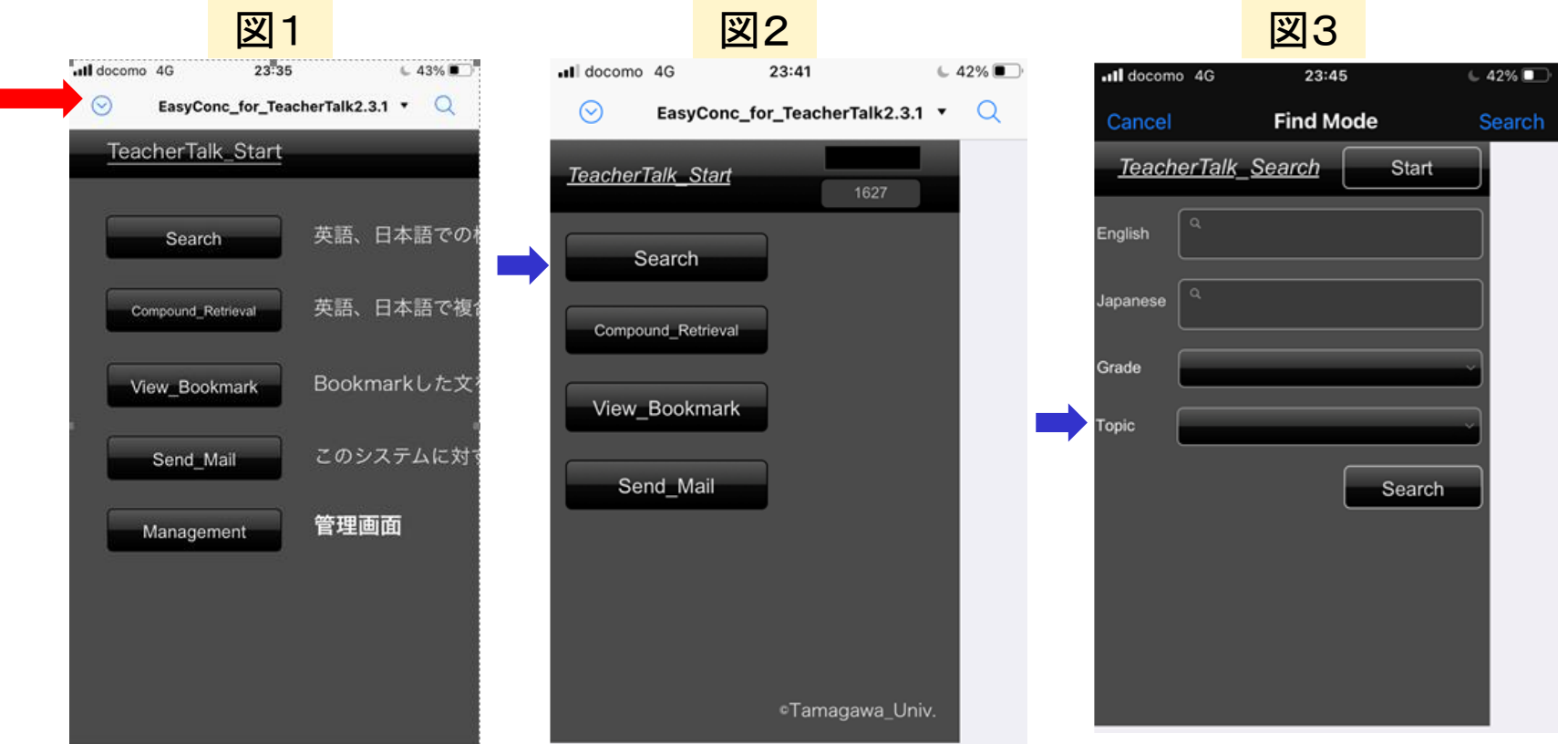

# 実例2 アプリの基本的な使い方2

• 続いて、Japaneseのボック スに、「ペア」と入力します。

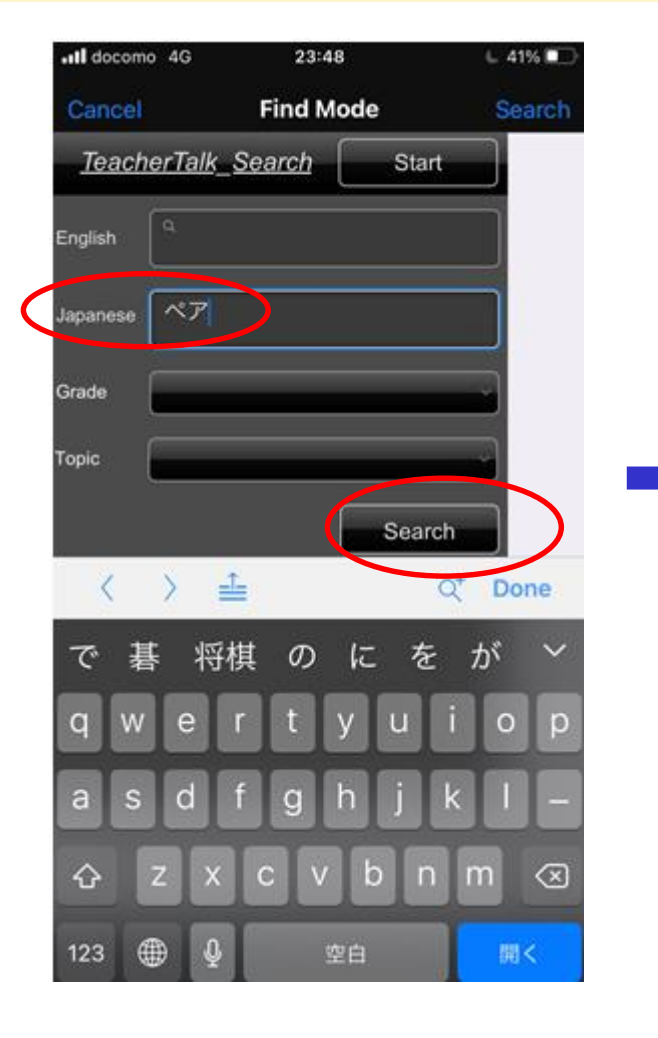

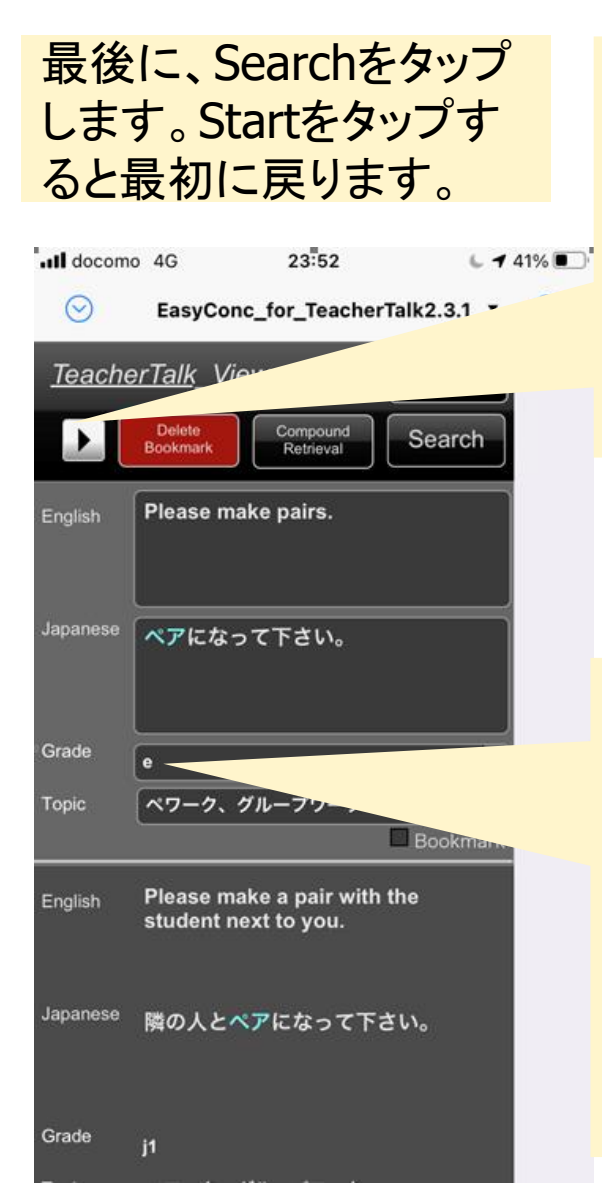

Englishのボ ックスをクリ ックし、▶をク リックすると 英文を読み 上げてくれま す。

'e'は elementary schoolの'e' です。J1、j2 、j3、S2まで 表示があり ます。

# 【答え】 英語で指示を出せる先生になろう

- 今日は何月何日ですか。
- **Not is the date today?**
- 隣の人とペアになってください(横ペア)。
- **Please make a pair with the student next to you.**
- 後ろの人とペアになってください。(縦ペア)
- **Please make a pair with the student behind you.**
- 4人ずつグループになってください。
- **Please make groups of four students.**

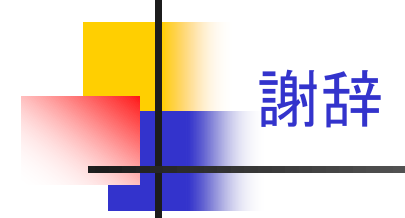

- 本研究は、JSPS科研費 JP16K02980(基盤研究C:英語教員養成課程にお ける英語力および指導力の統合型自律的学修プログラムの開発 研究代 表者:工藤洋路)の助成を受けています。
- また、JSPS科研費19K00771(基盤研究C:日本人中高生のための英語表現 コーパスの構築とその活用 令和元年度~令和3年度 研究代表者:日臺 滋之)の助成を受けています。
- 以下の先生方にご協力をいただきました。御礼申し上げます。
	- EasyConc.xlsmの開発にあたっては、佐藤浩希(川崎市立住吉中学校) 、茅野恵理香(東大阪市弥刀中学校)、渡邊崇(宮城県泉高校)。
	- EasyConc for TeacherTalk.fmp12の開発にあたっては、髙橋郁(福島 県本宮市立糠沢小学校)、小林有里(茨城県日立市立水木小学校)。

# 引用文献

日臺滋之 (2021) 「英語で言いたかった表現を集めた日英パラレル・コーパス:高校生が 発信のために必要とする語彙ーEasyConcの開発と活用ー」Journal of Corpusbased Lexicology Studies, 3, 31-46.

日䑓滋之・Lia, Steve・大村あつし (2021). EasyConc for IzumiHS.xlsm,

EasyConc5.3.xlsm, BingoSheet for FlashCard.xlsm [software]

http://www.tamagawa.ac.jp/research/je-parallel/

日䑓滋之・Lia, S.・内藤清志 (2021). EasyConc for iPhone of

IzumiHS.fmp12, EasyConc for iPad of IzumiHS.fmp12, EasyConc for

FlashCard.fmp12, FlashCard for IzumiHS.fmp12 [software]

http://www.tamagawa.ac.jp/research/je-parallel/izumishs/

日䑓滋之・佐藤浩希・茅野恵理香 (forthcoming).「中高大連携に基づくICT教材の開発

―日英パラレル・コーパスEasyConcの構築と発信語彙の習得を促すEasyConc for

Flashcardの開発―」『教師教育リサーチセンター年報 第11号』,玉川大学. 日臺滋之・仲圭一・山田洋. 2016.『中学生のための英語表現BINGO』. 明治図書.